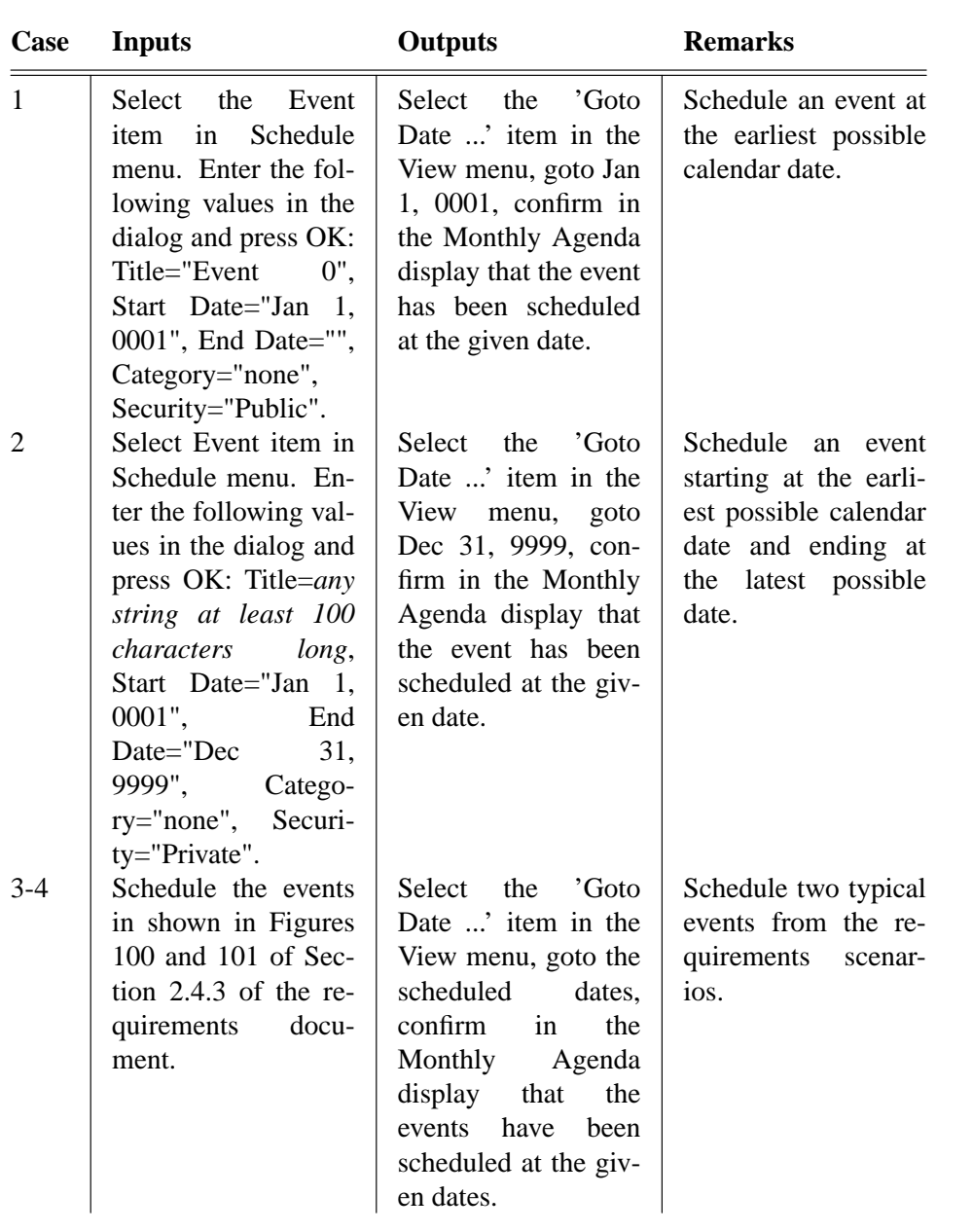

## **Acceptance Test Plan for Schedule Event**

5-13 Schedule the 8 nonholiday events listed in Figure 103 of Section 2.4.3 of the requirements. Select the Events item in the Lists submenu in the View menu. Confirm that all 8 of the scheduled events appear in the displayed list, as shown in Figure 103.

14 Schedule an event with the following erroneous values: Title="", Start Date="xxxx", End Date=*any string at least 100 characters long*

Confirm that the error dialog is displayed with three messages for the erroneous values.

Schedule eight more typical events, as presented in the requirements.

Test the entry of erroneous input values.